### Introduction à la spectroastronomie (II)

Jean-Jacques Broussat

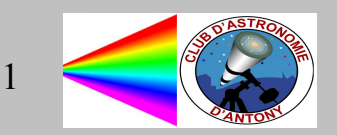

### Réponse : pourquoi des raies inclinées ?

A cause de l'effet doppler : spectre obtenu avec un Lhires III Réseau : 2400 t/mm 5 mn de pose

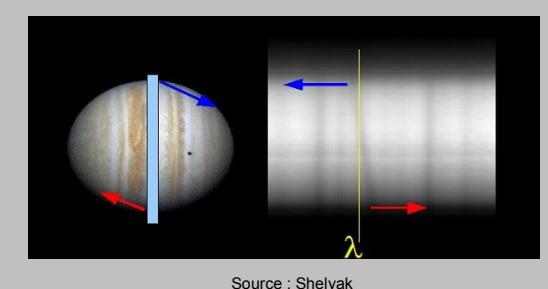

Les raies verticales sont les raies telluriques de l'atmosphère terrestre, fixe par rapport à nous

Vitesse linéaire au bord de la planète :  $V = 1/4$ . c.  $\Delta \lambda / \lambda$ 

Raisons du 1/4 :

Mesure entre les deux bords => Vitesse mesurée deux fois

Effe Doppler agit deux fois : quand lumière arrive du soleil et quand elle repart

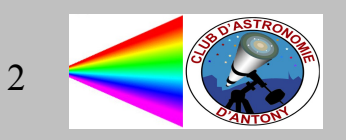

## Pourquoi des raies inclinées ?

Avec Visualspec, mesure de l'écart sur H $\alpha$ 10,2 px avec une dispersion de 0,0115 nm/px  $V= 1/4$  . 300 000 . 10,2 . 0,0115 / 656,3 = 13,4 km/s

Calcul du diamètre : Période de rotation : 9,84h  $D = v \cdot P / \pi$ D = 13,4 . 9,84 . 3600 /  $\pi$  = 151 100 km Diamètre selon wikipedia : ~ 140 000 km

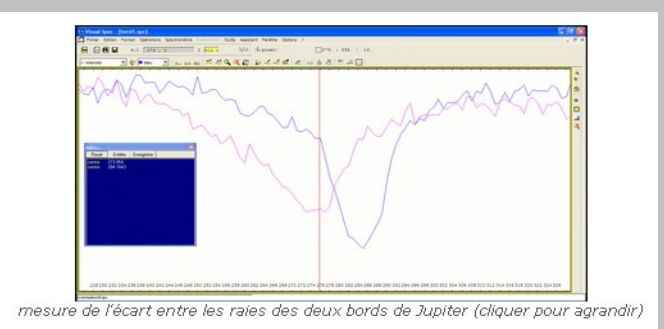

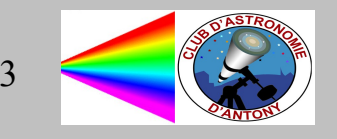

# Traitement spectres Alpy avec ISIS

Pré-requis : Fichiers fit des spectres de l'objet . Ex : Sun-X.fit Fichiers d'offset. Ex : Offset-X.fit Fichiers de darks . Ex : Dark5s-X.fit Fichiers de flats. Ex : Flats-X.fit

Lancer ISIS

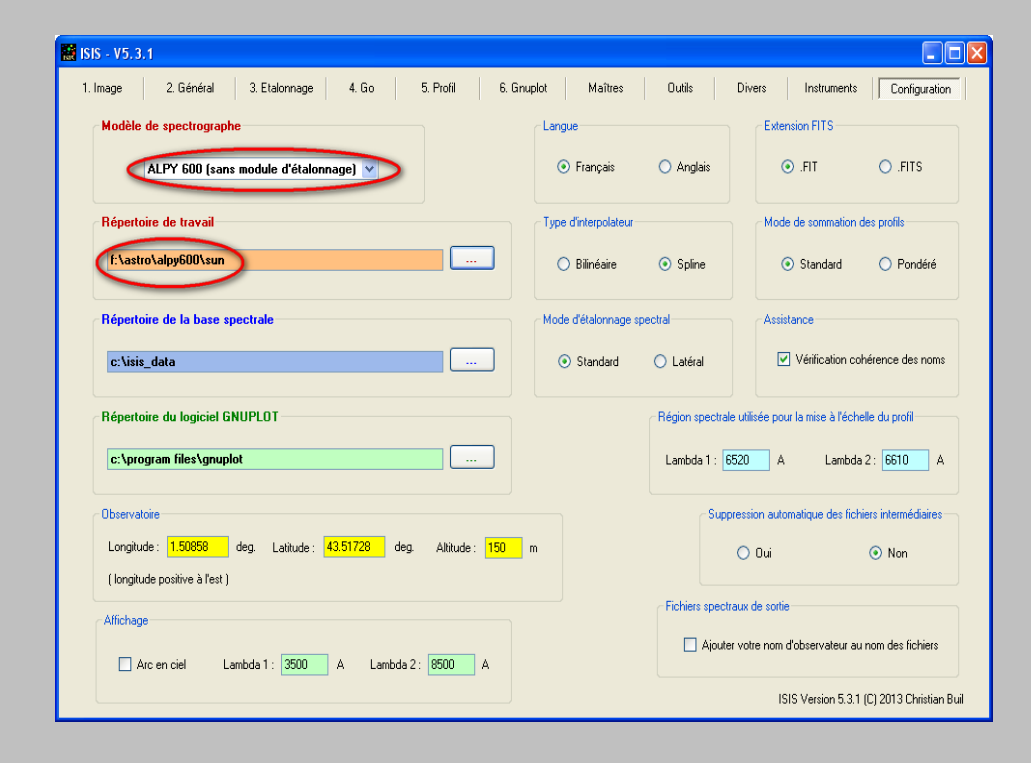

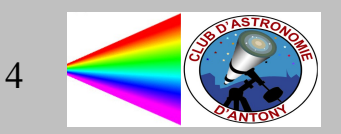

### Création des masters

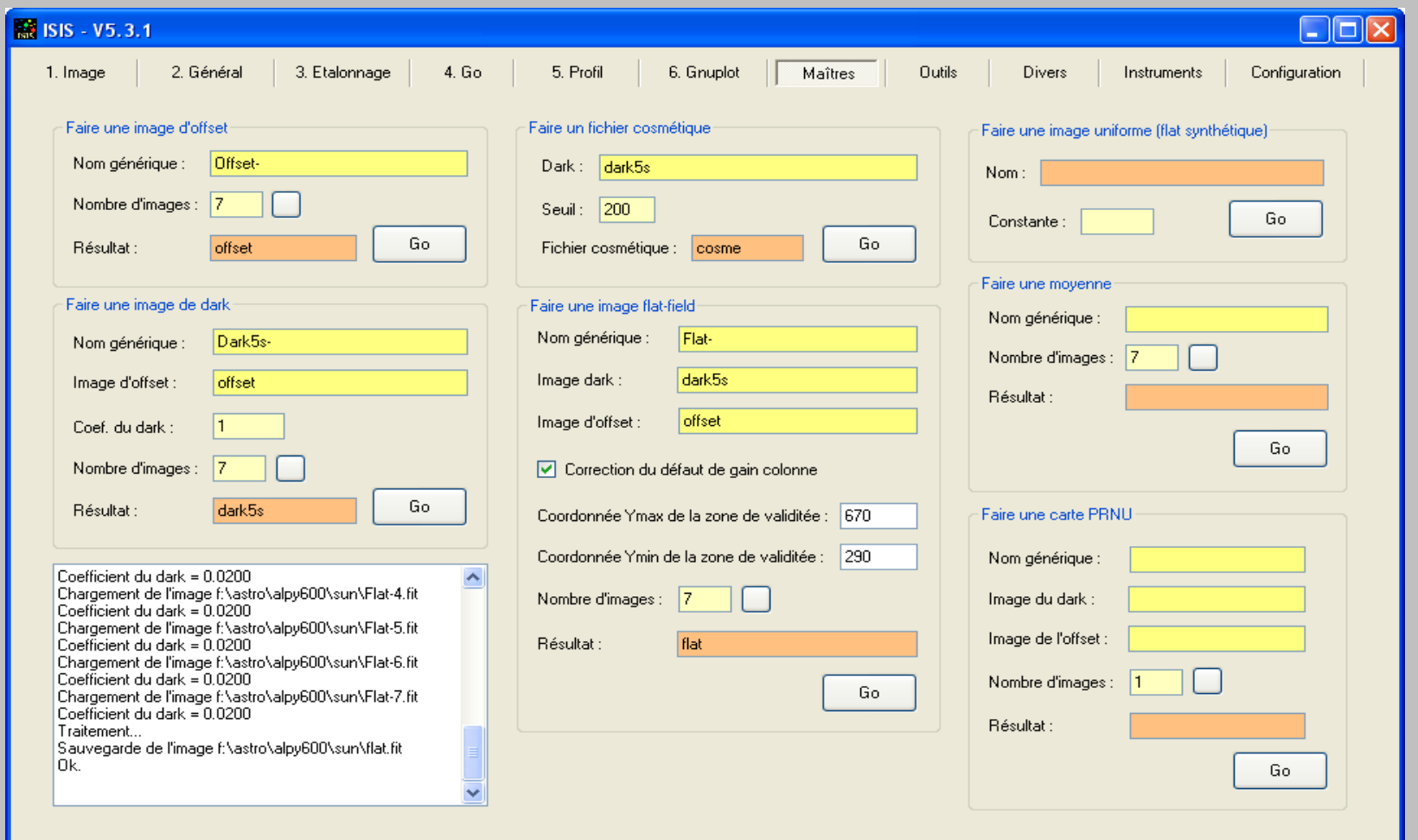

### Traitement images

Saisir le nom du premier fichier image. Ex : sun-1

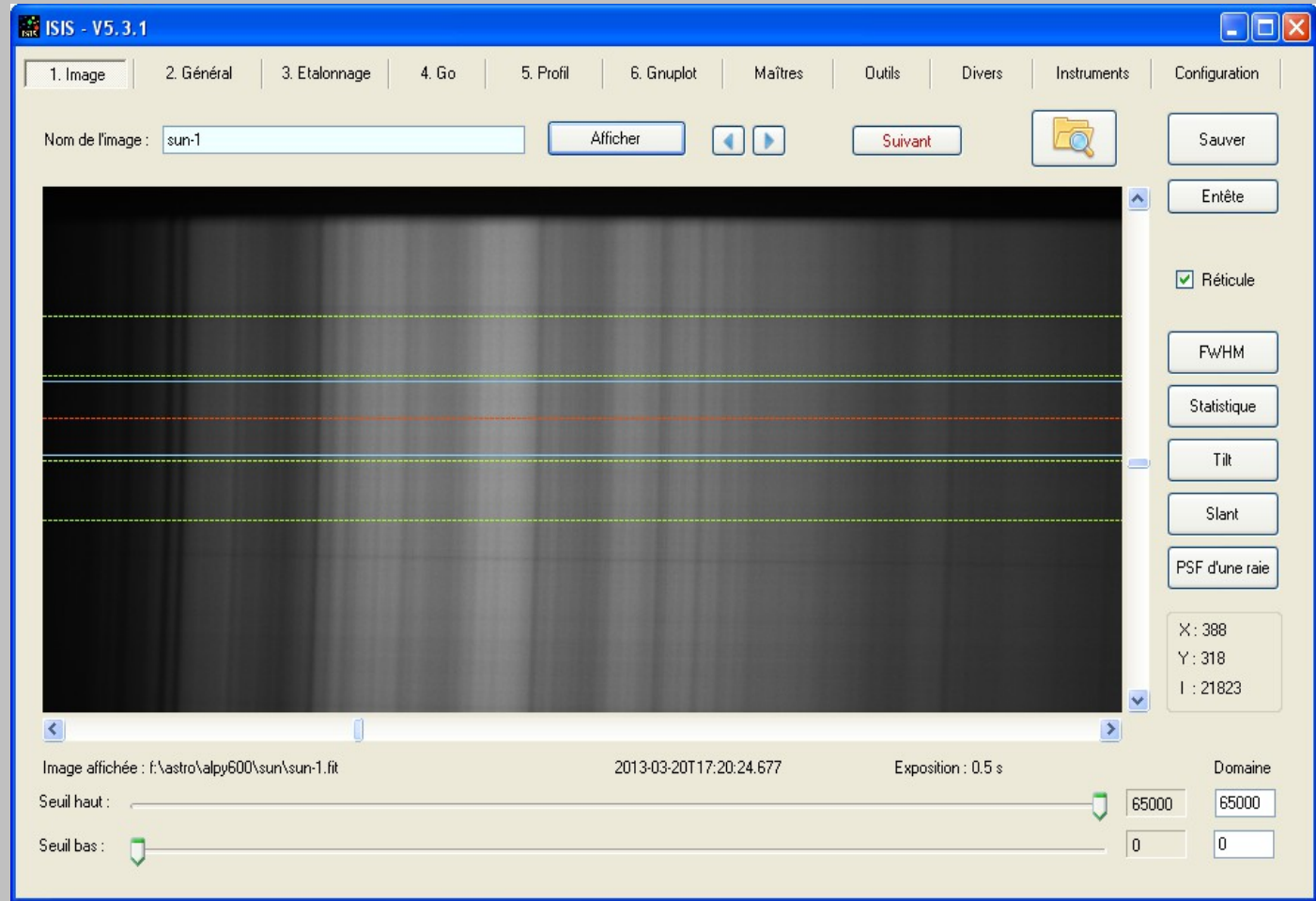

IMPORTANT : cliquer sur "Suivant"

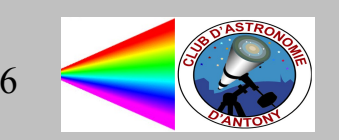

### ISIS : Général

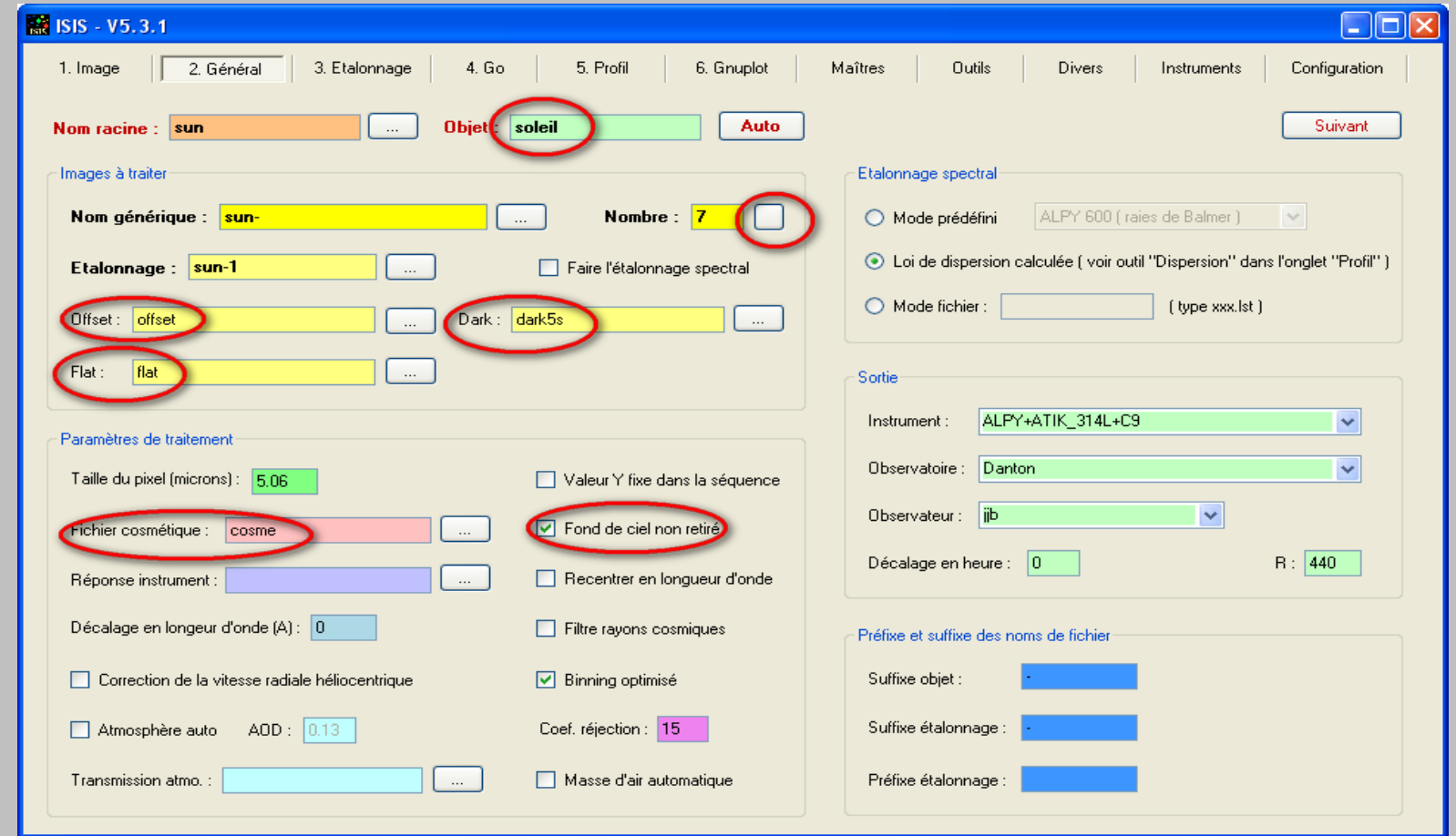

Fond de ciel non retiré coché car l'objet est étendu (ce n'est pas une ligne)

clic sur "Suivant"

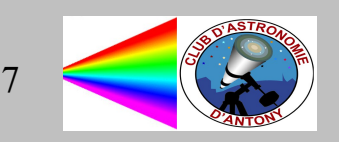

### ISIS : Etalonnage

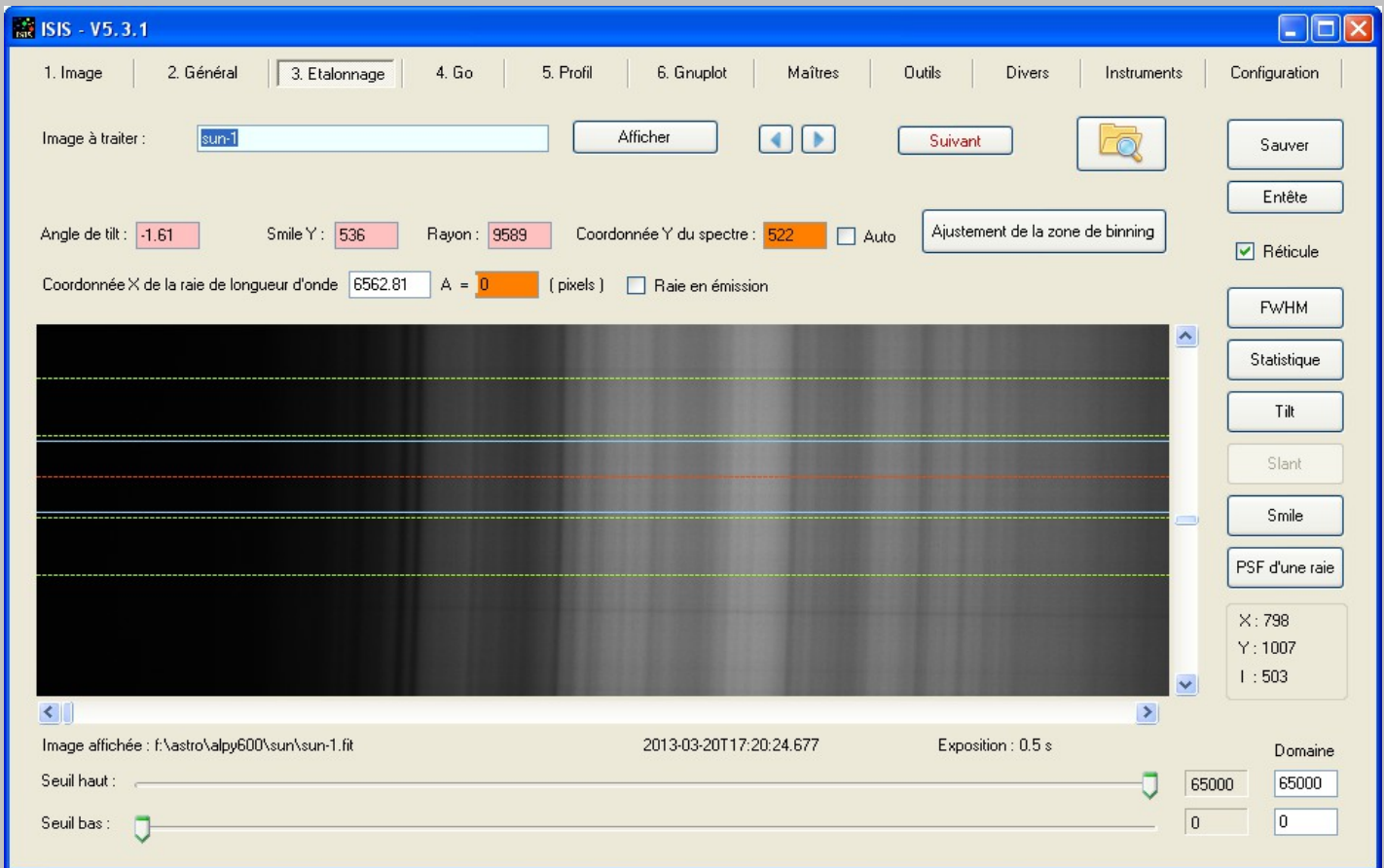

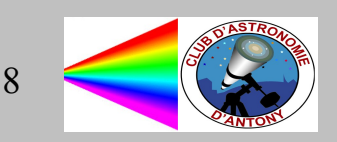

### ISIS : réglage Tilt

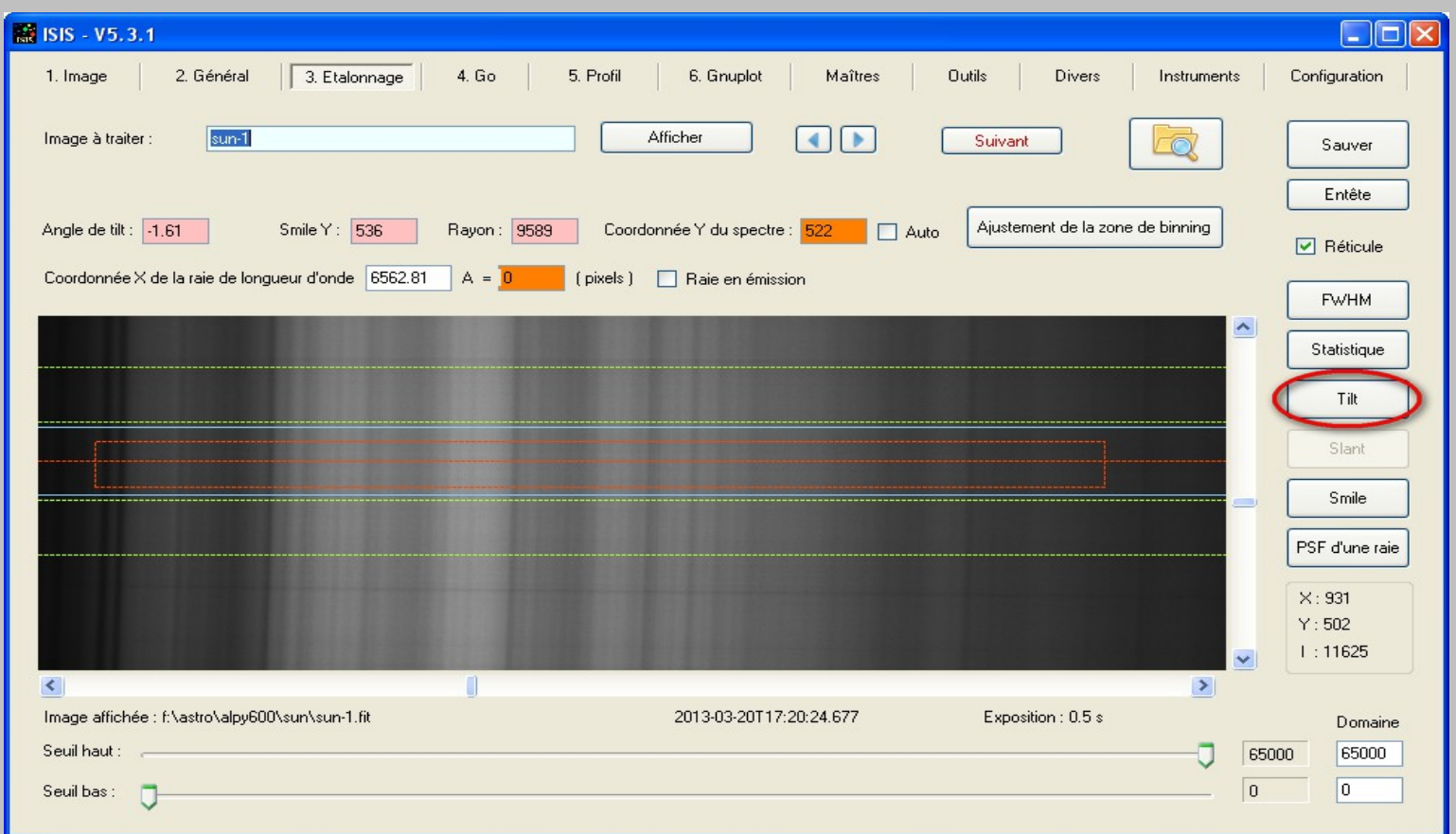

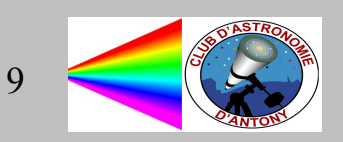

### ISIS : réglage Smile

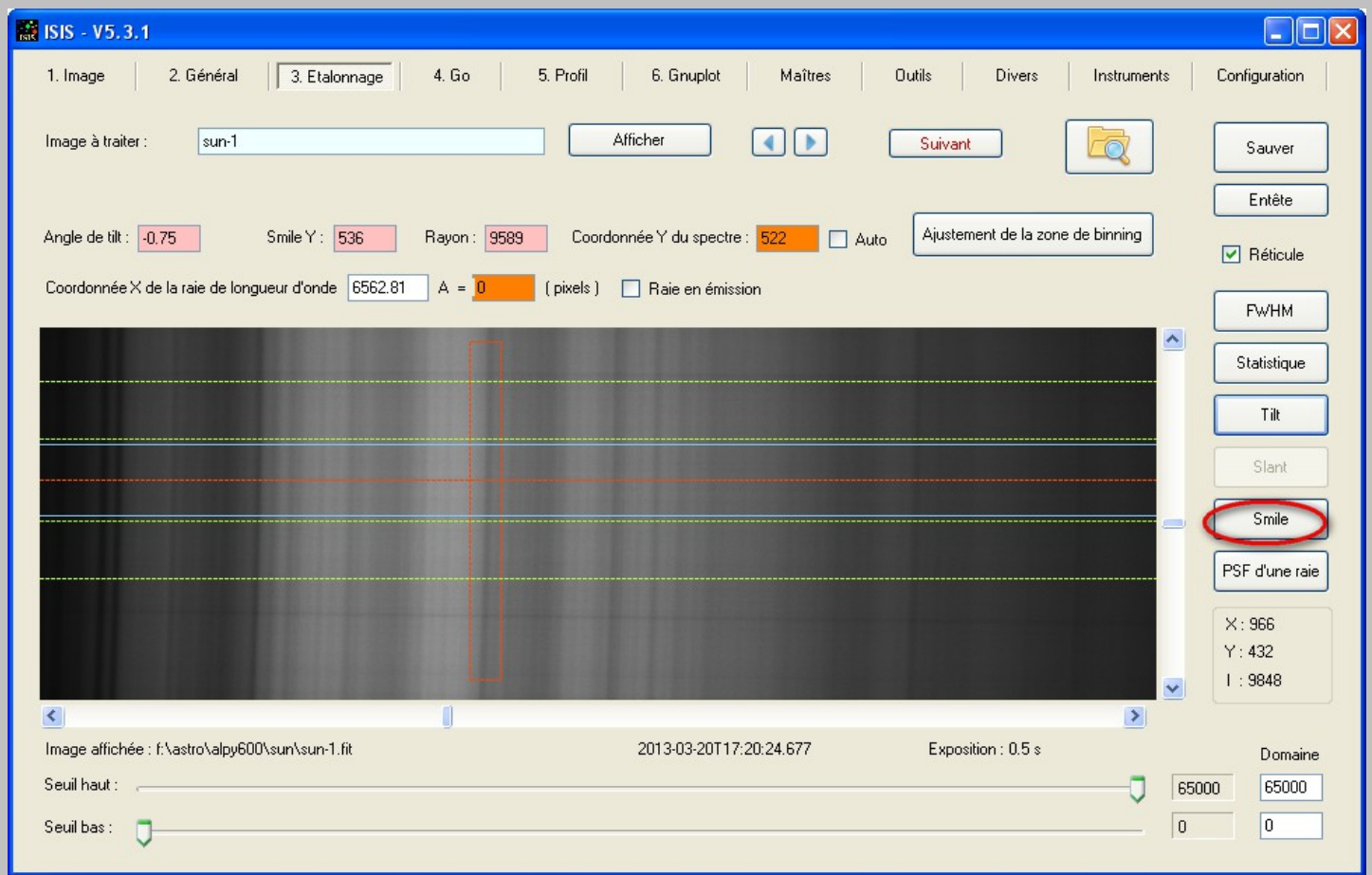

Clic sur "Suivant"

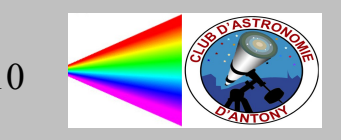

### ISIS : Go

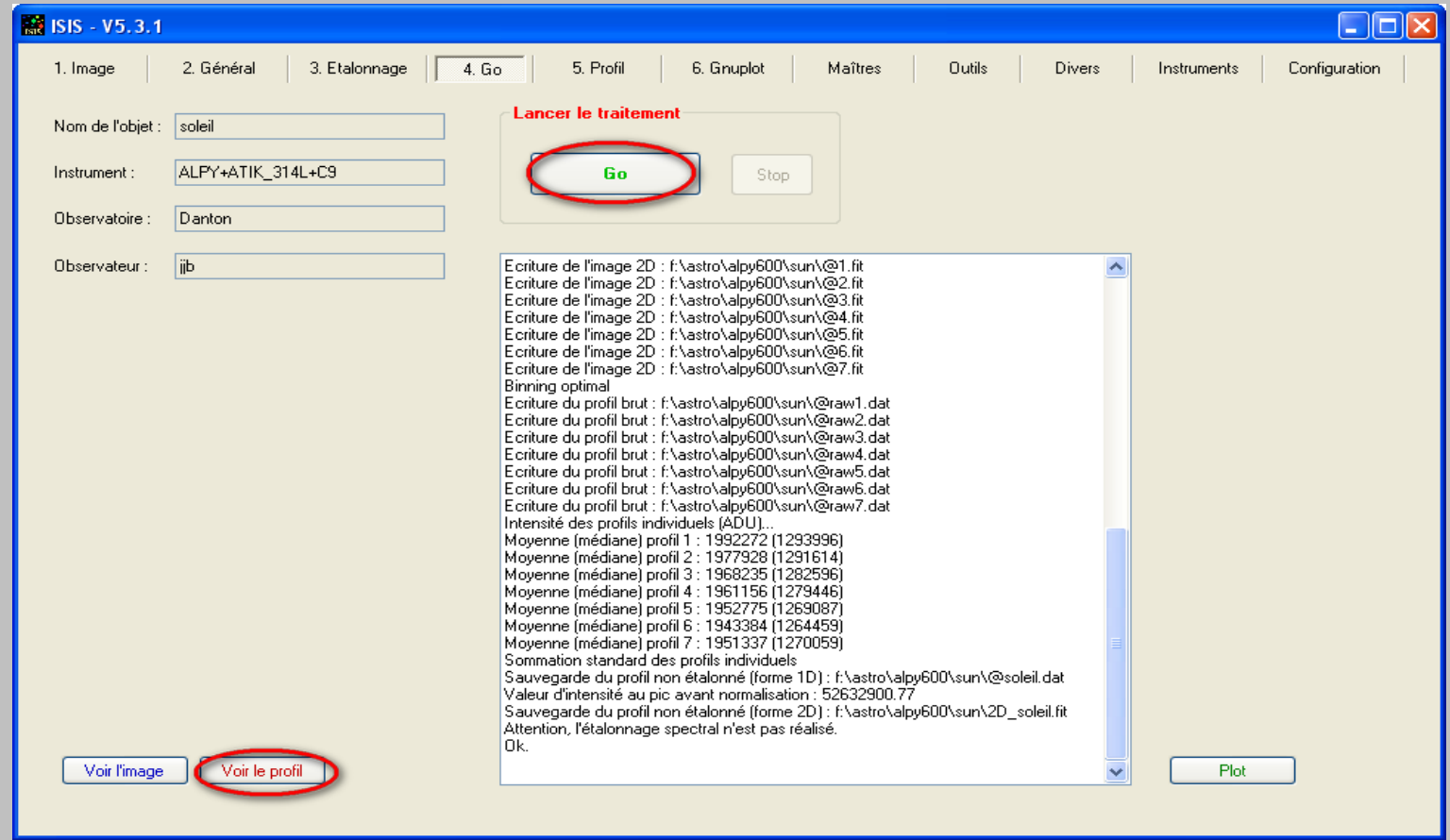

Clic sur "Go" pour lancer le traitement des images et obtenir le profil

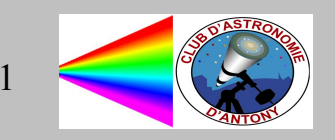

# ISIS : profil

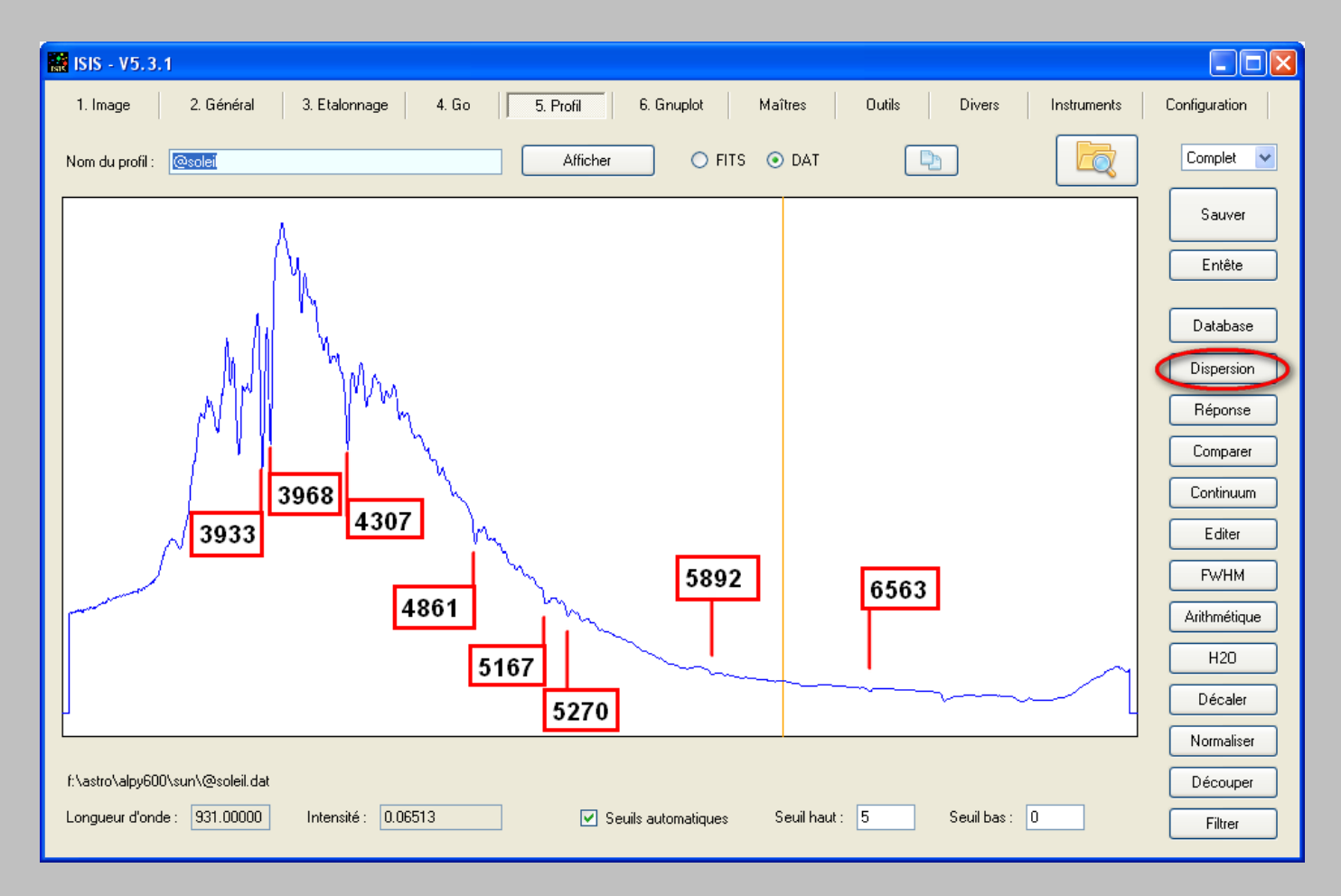

Il va falloir calibrer en longueur d'onde en cliquant sur "Dispersion"

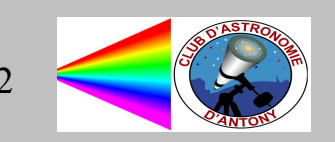

# ISIS : Polynôme de calibration

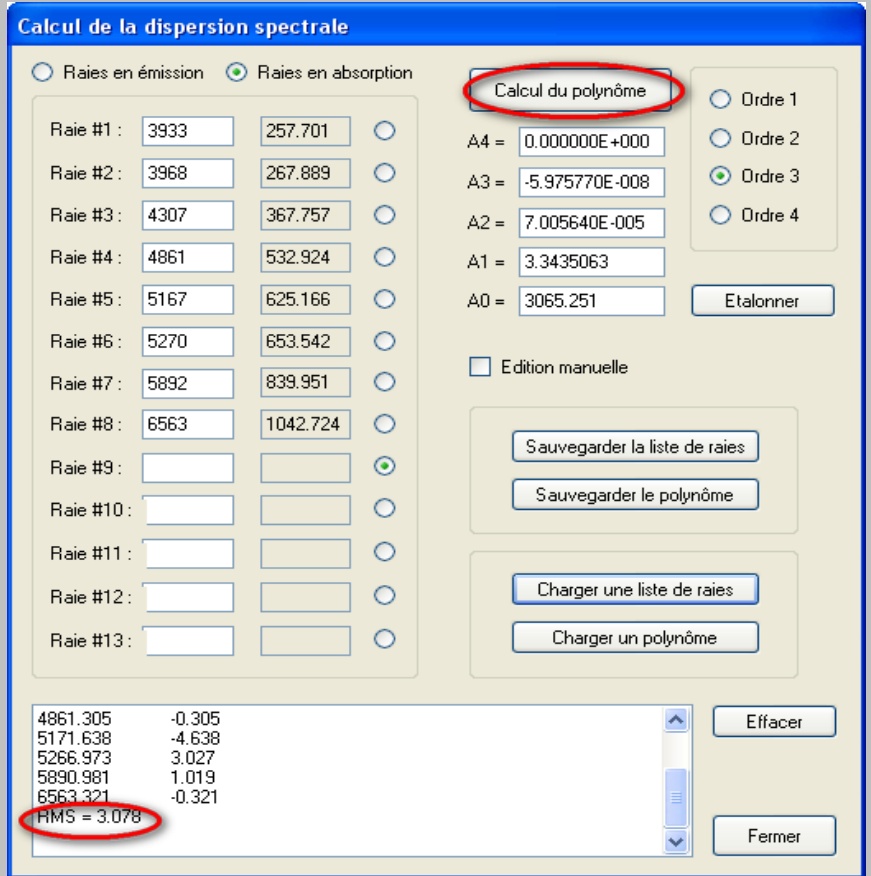

#### Faire le calcul du polynôme Erreur RMS autour de 3 A : bon résultat

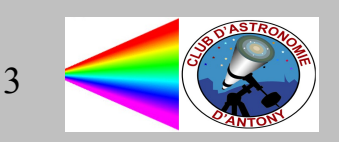

# ISIS : Etalonnage

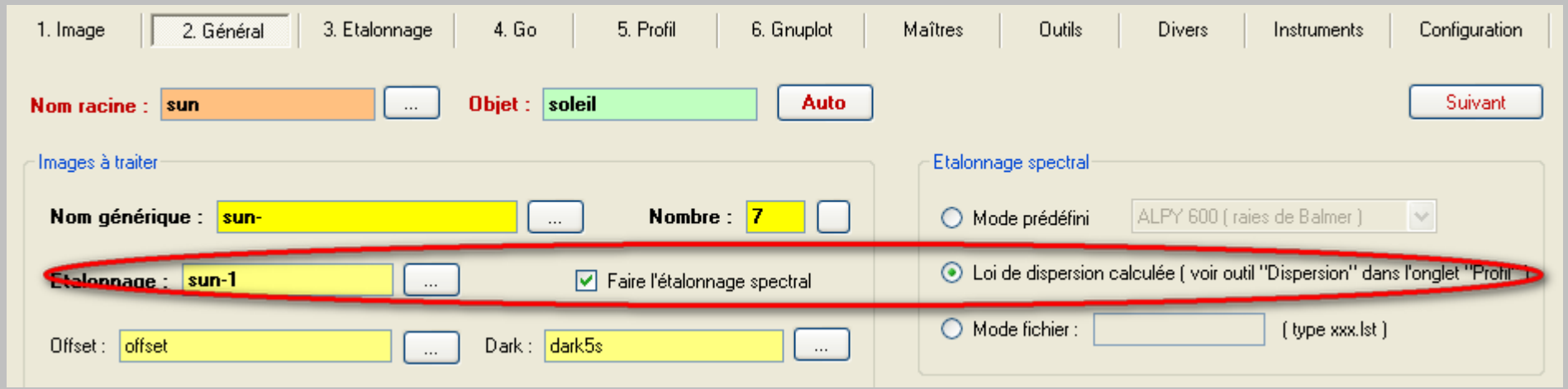

clic sur "Suivant", puis "Go"

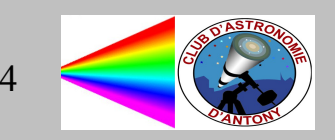

### ISIS : spectre étalonné

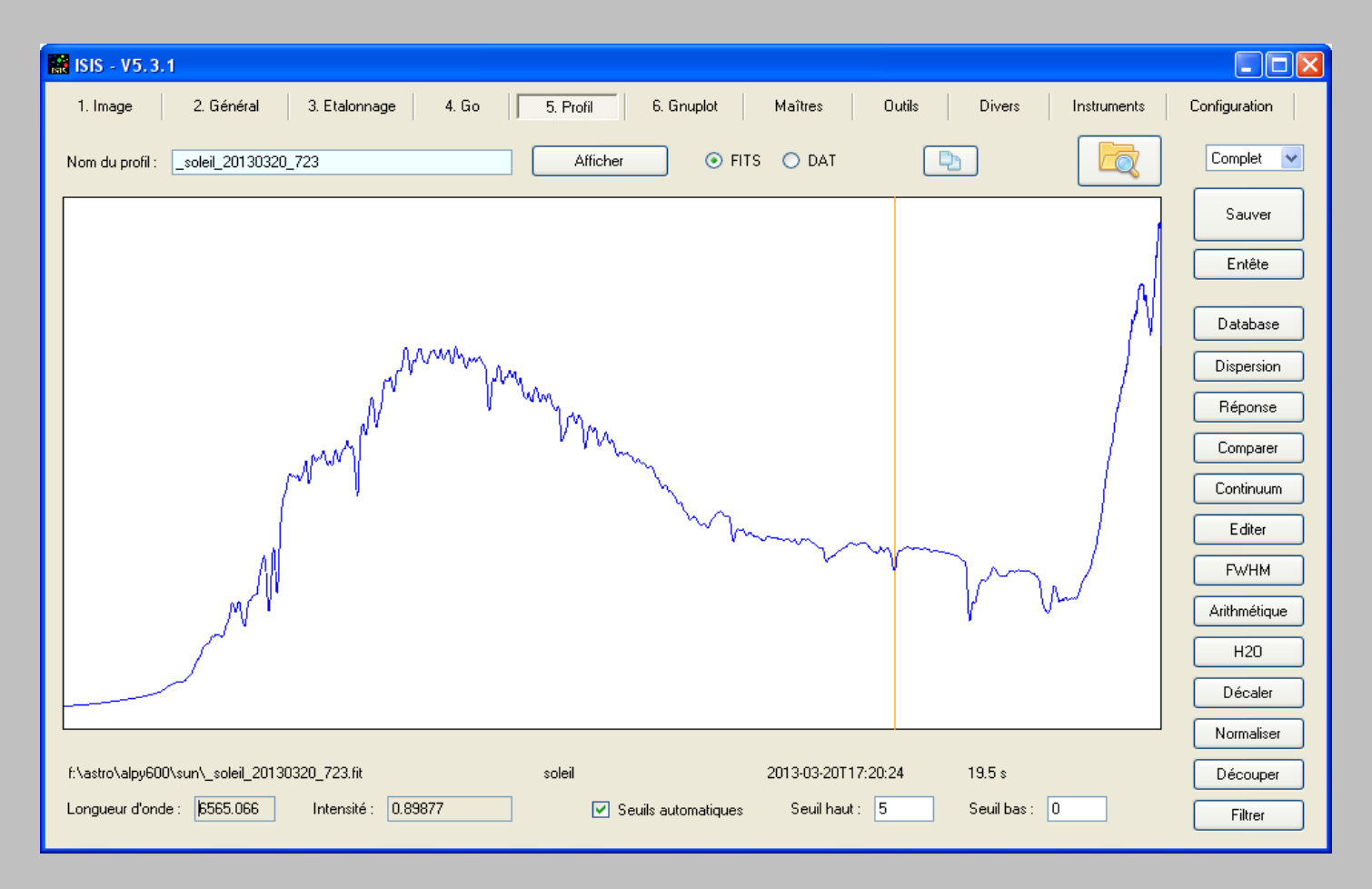

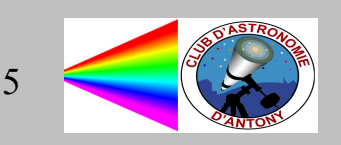

### ISIS : création de la courbe de réponse

Clic sur "Continuum" Choisir le spectre Pickles G2V pour le soleil

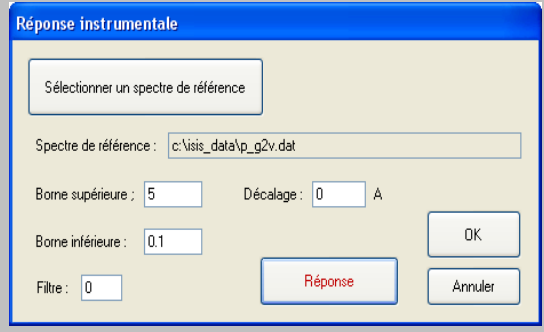

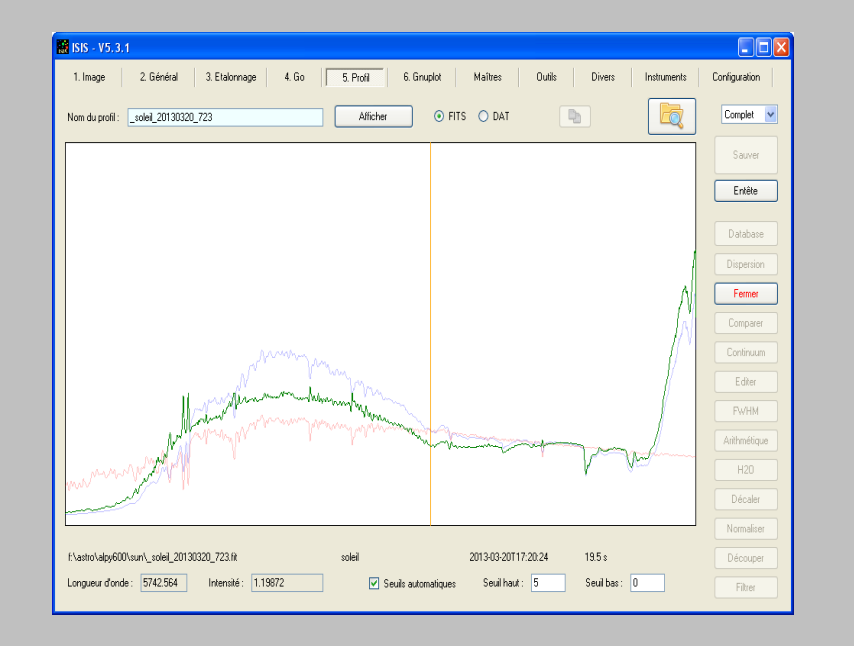

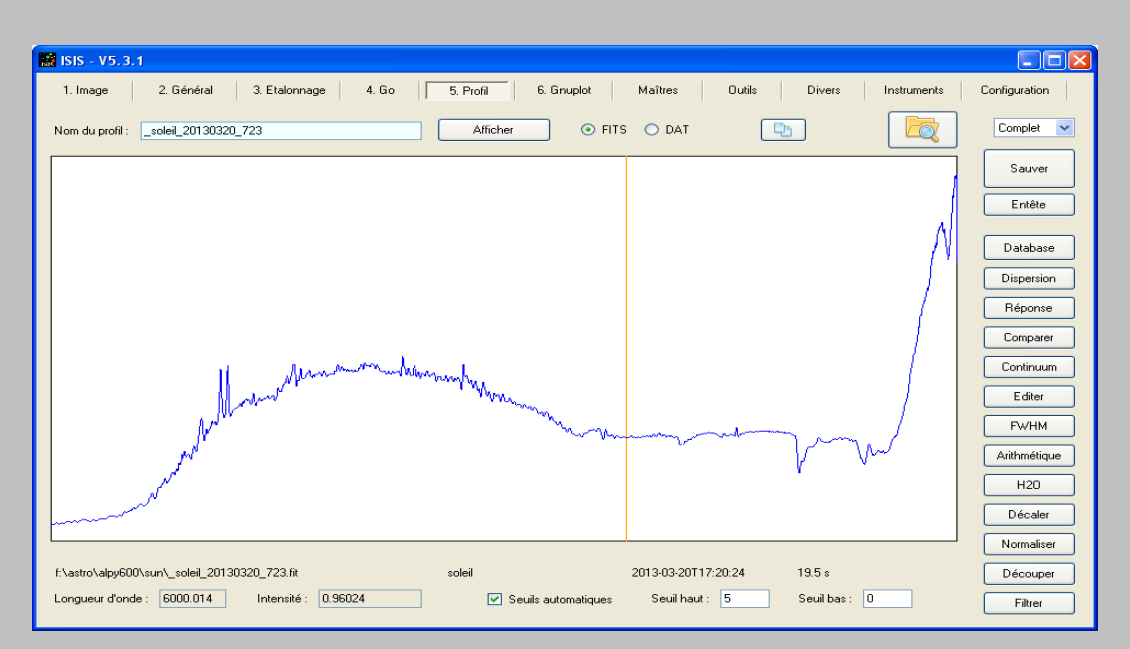

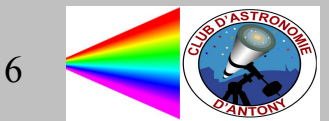

### ISIS : ajustement du continuum

Cliquer sur "Continuum" afin de lisser la courbe de réponse :

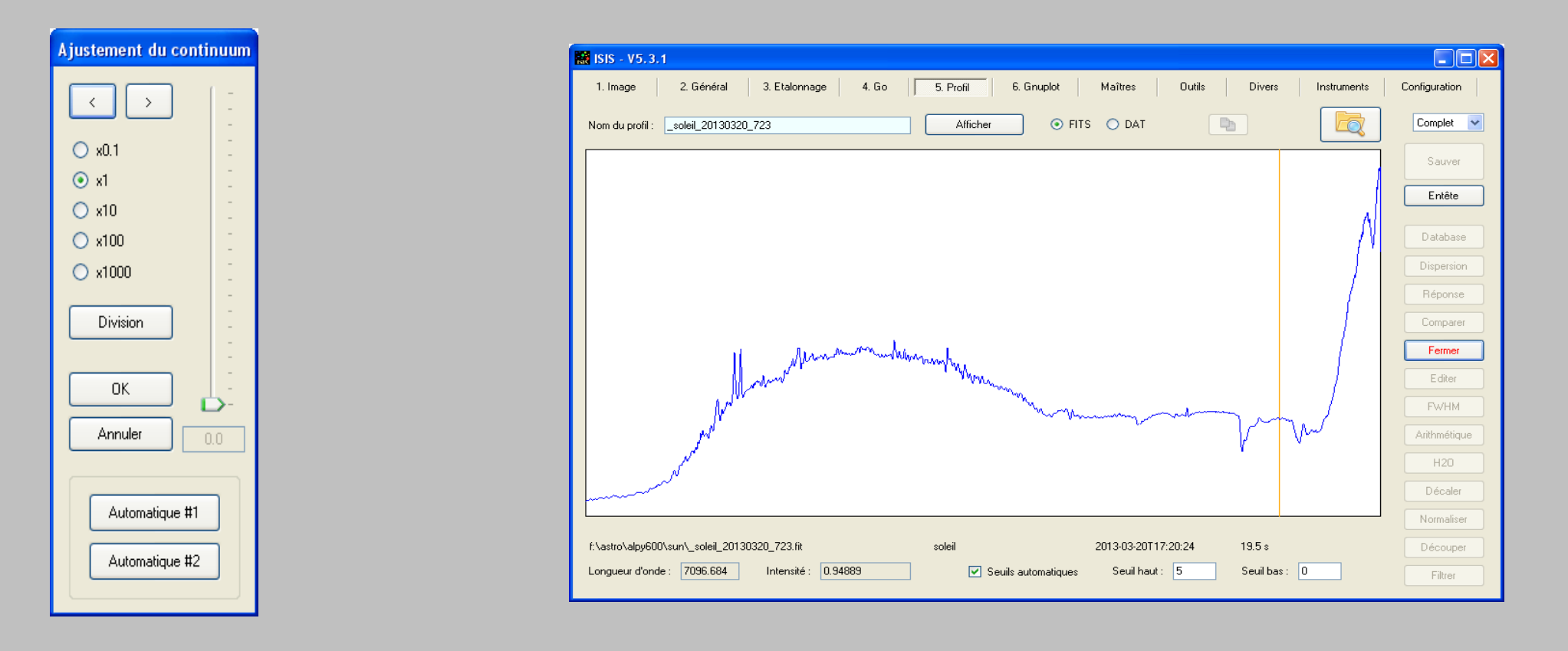

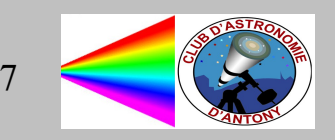

### ISIS : réponse instrumentale

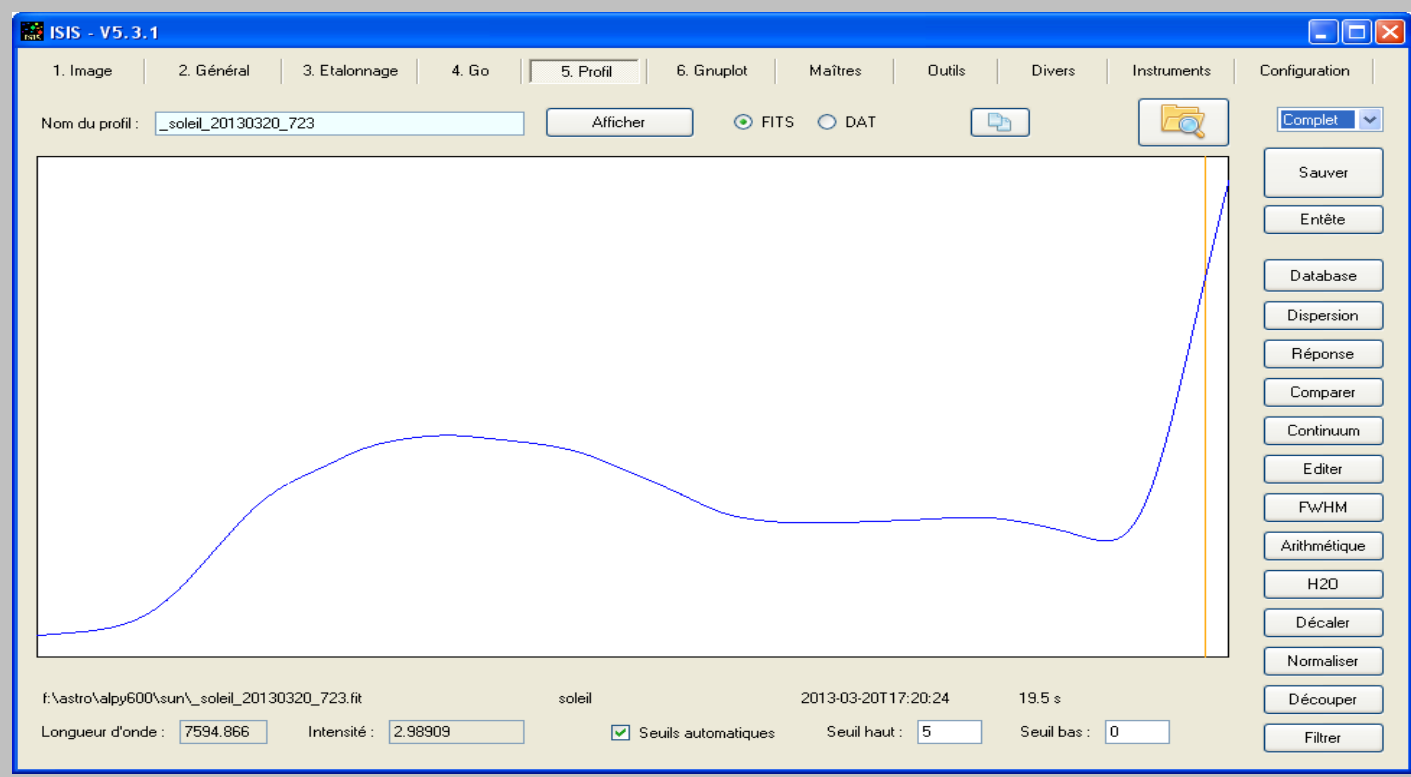

Sauver dans un fichier "reponse"

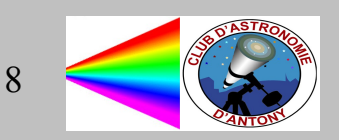

## ISIS : spectre final du Soleil

#### Revenir dans l'onglet général

Ajouter le nom du fichier reponse.fit qui vient d'être créé

Relancer le traitement en cliquant sur "suivant" pour aller dans l'onglet "Go"

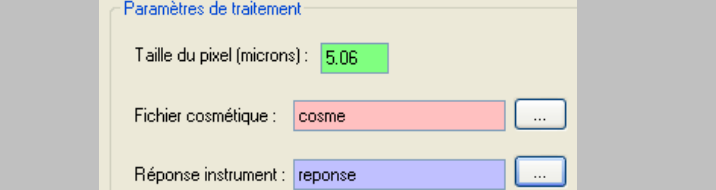

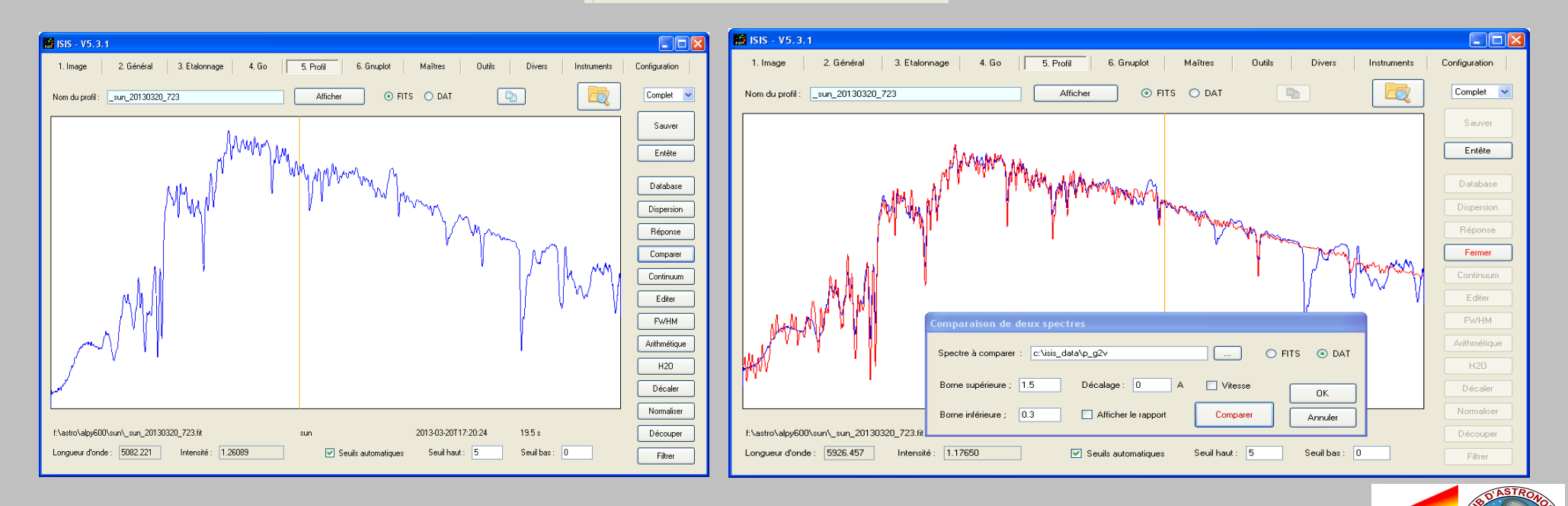

# Quoi faire ?

- Classification d'étoiles
- Température des étoiles
- Etoiles Be
- Etoiles Wolf-Rayet
- Etoiles variables, Novae, Supernovae
- Nébuleuses
- Redshift
- Spectres solaire
- Spectres planètes
- Spectres comètes
- Objet lumineux : lampadaires, liquide, mur, toit, feuilles, ...

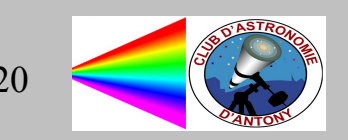

### Classification d'étoiles

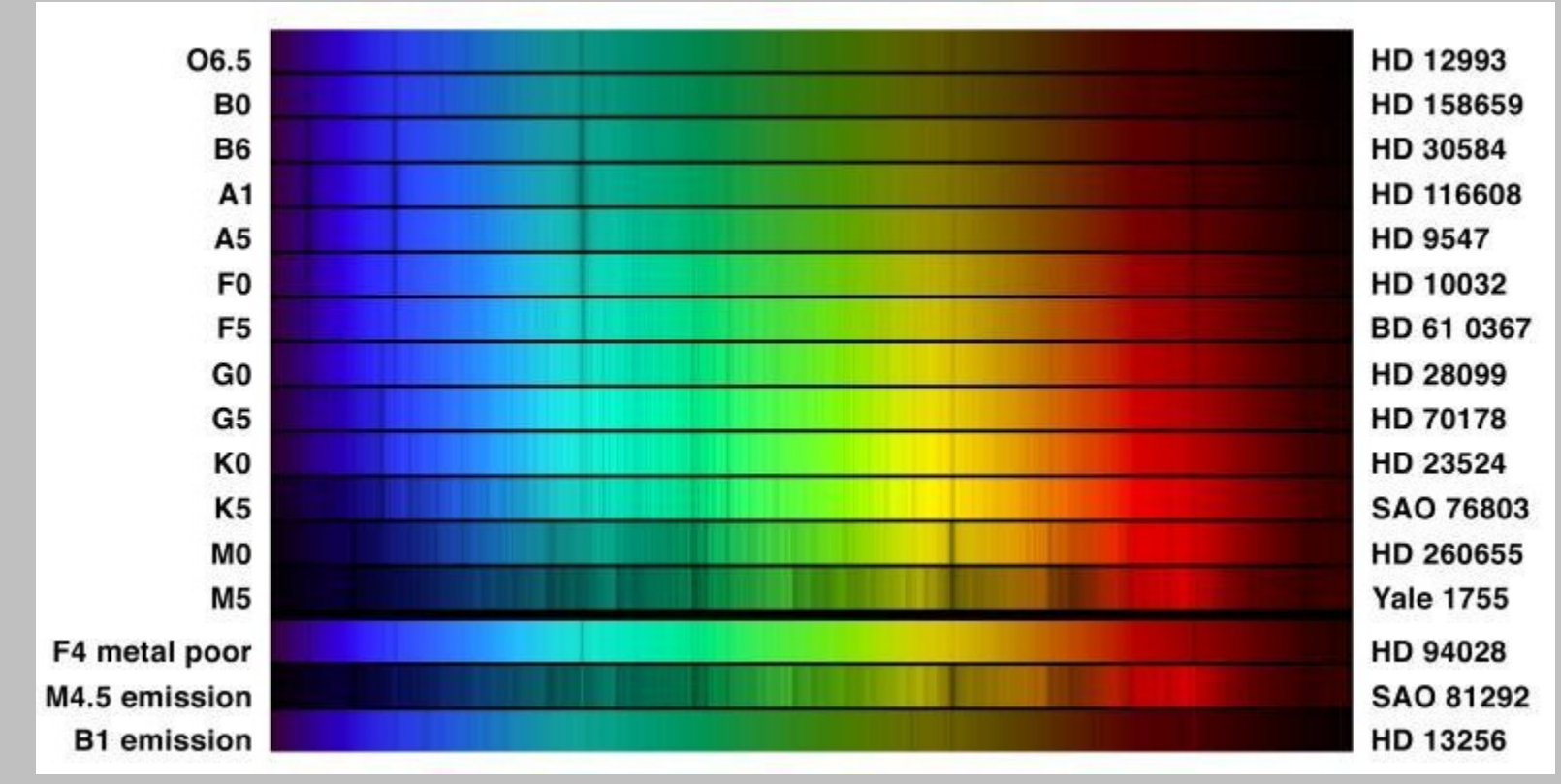

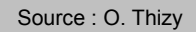

Classes B à F : importance des raies d'hydrogène Classe G : commence à voir les raies de calcium

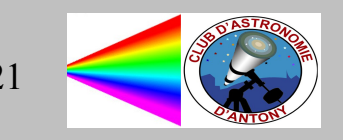

### Température des étoiles

#### Température de la photosphère

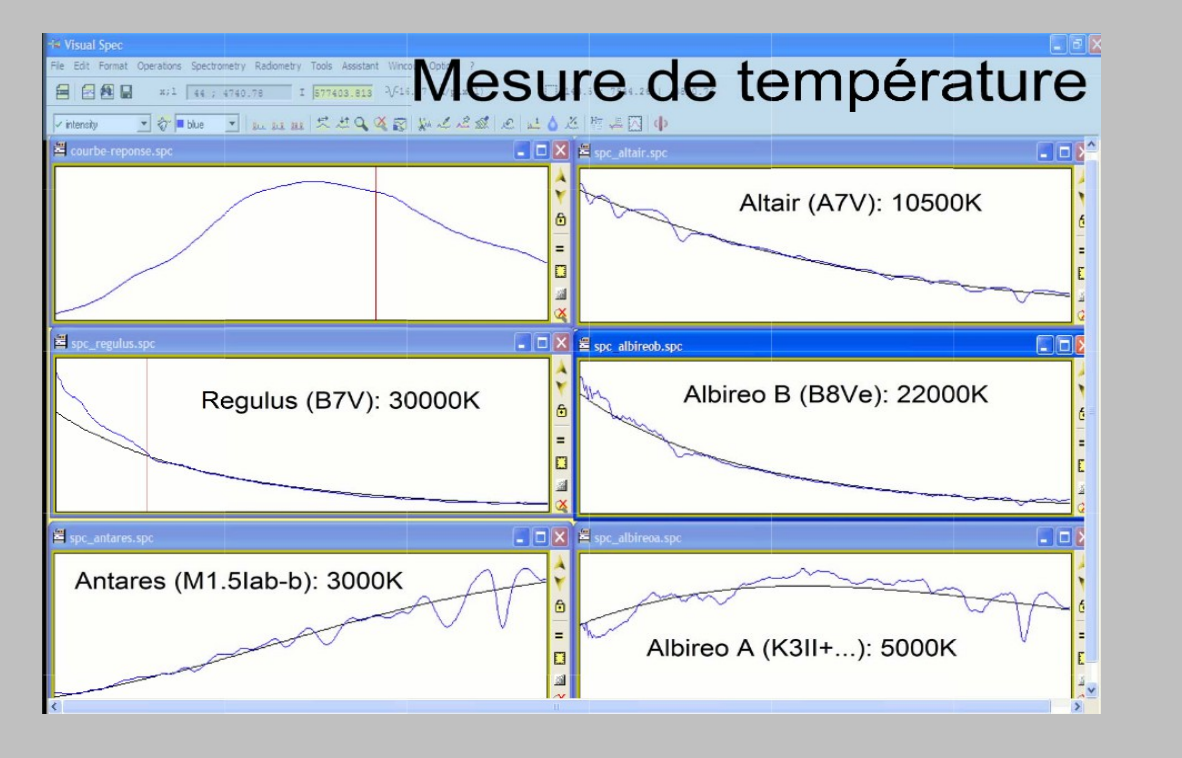

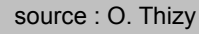

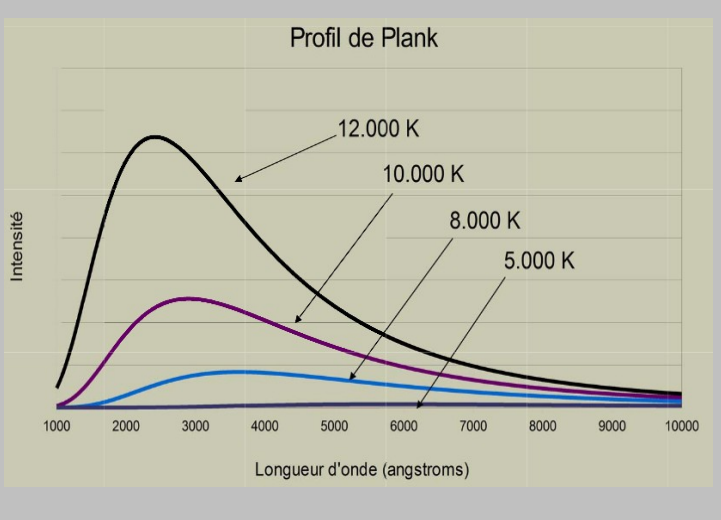

source : O. Thizy

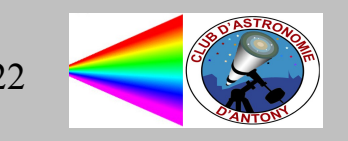

### Quelques étoiles pour votre atlas

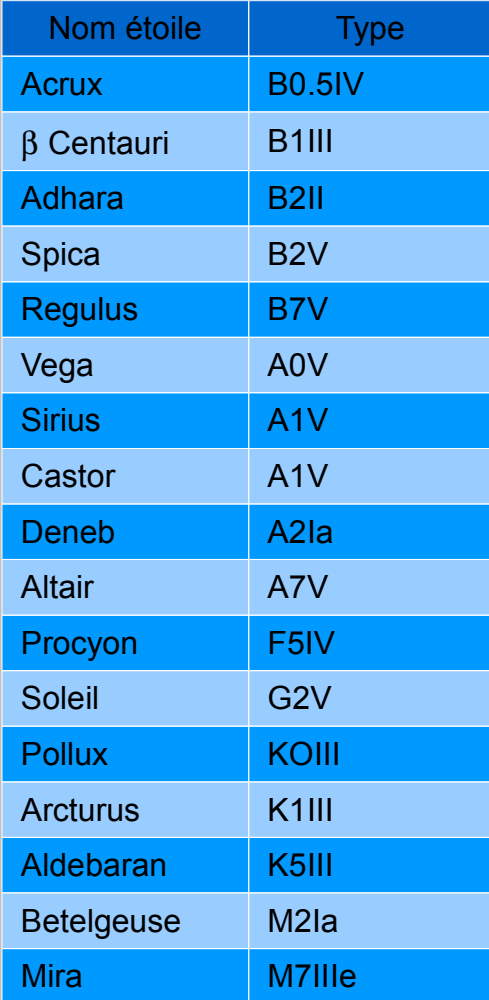

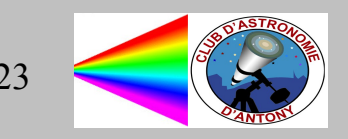

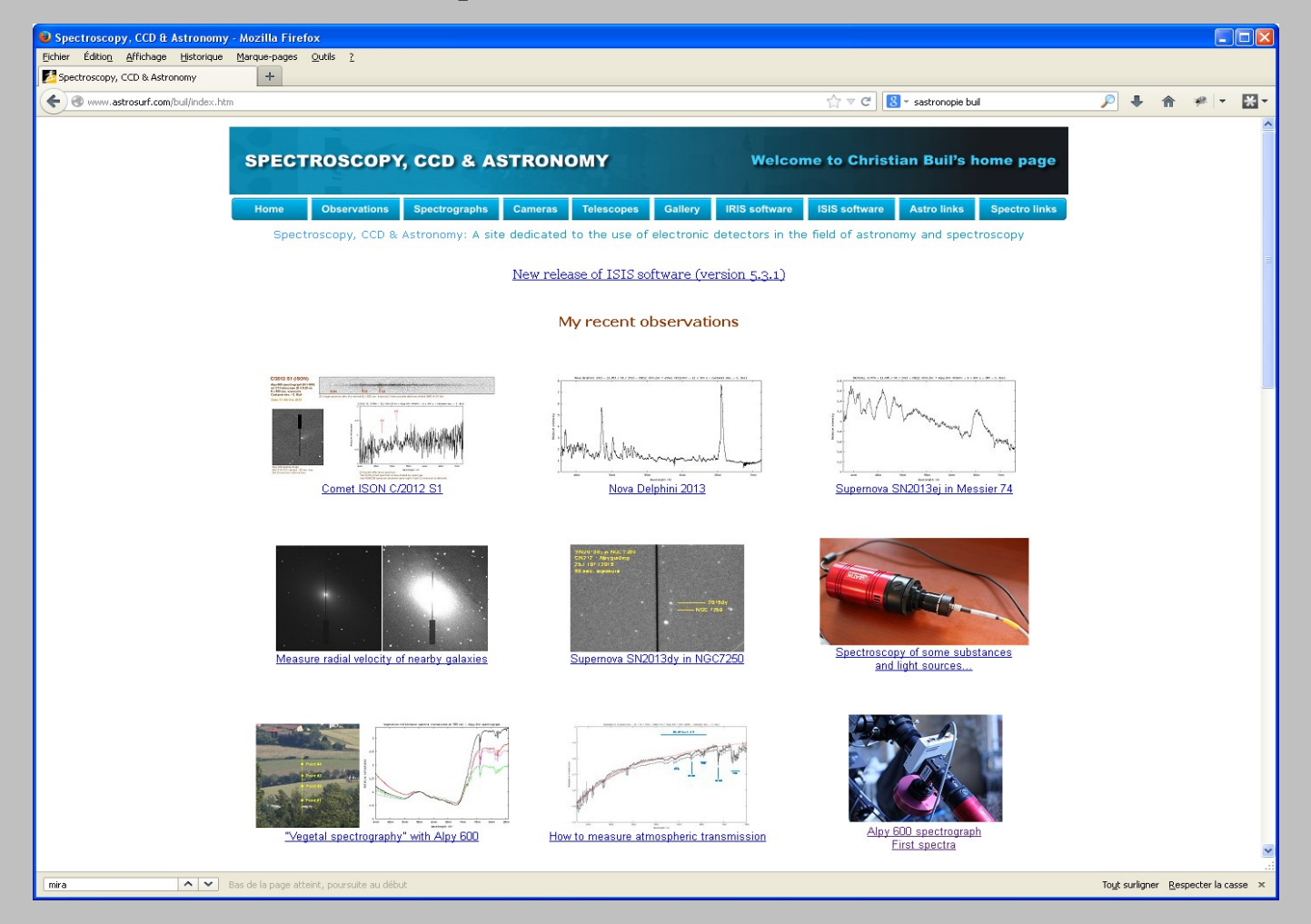

#### www.astrosurf.com/buil

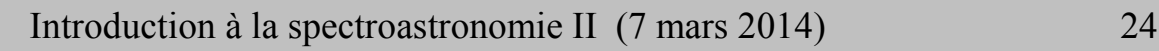

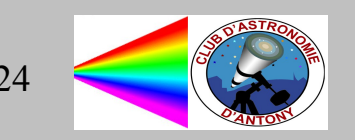

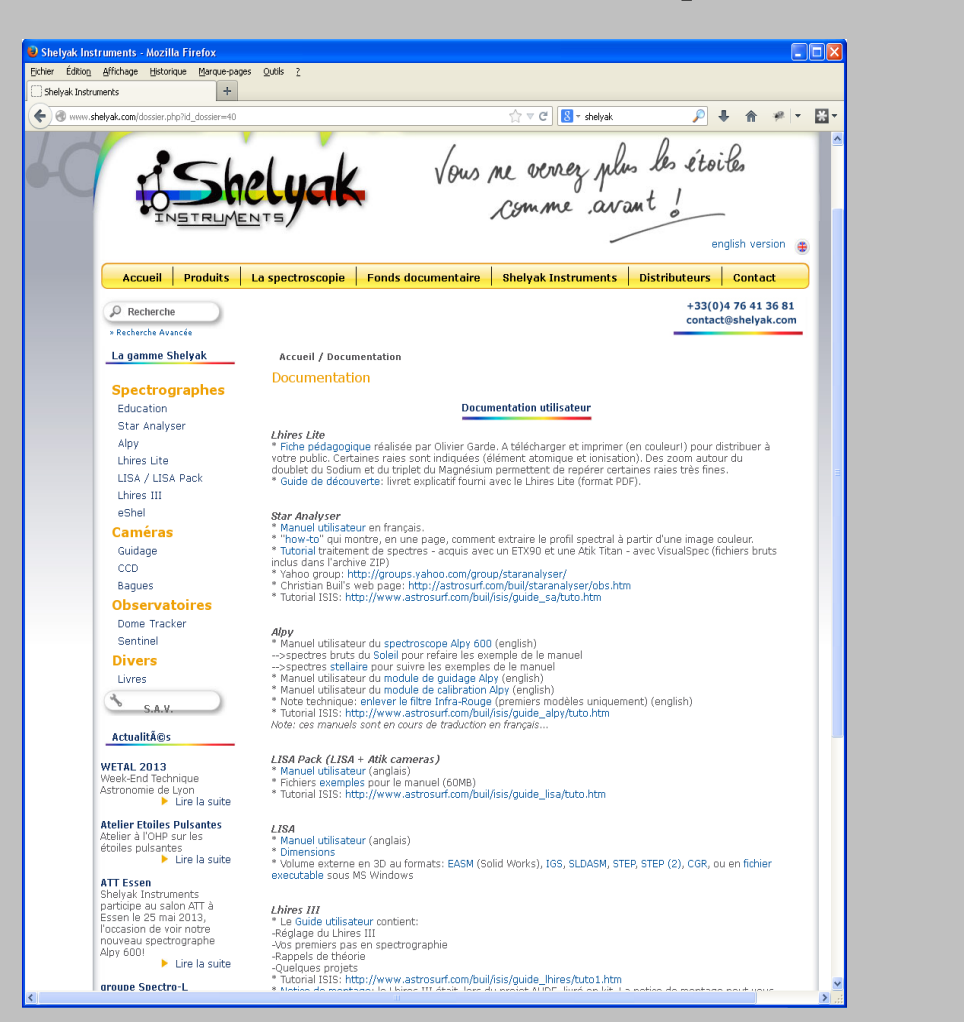

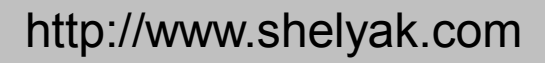

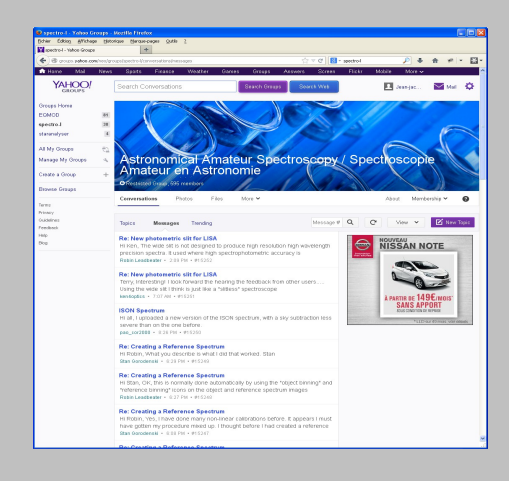

#### groupe Yahoo spectro-l

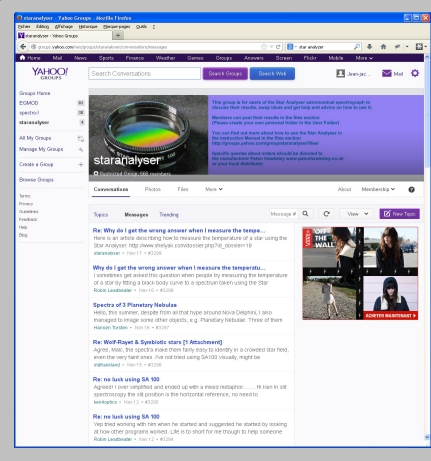

#### groupe Yahoo star analyzer

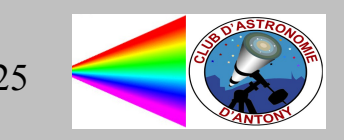

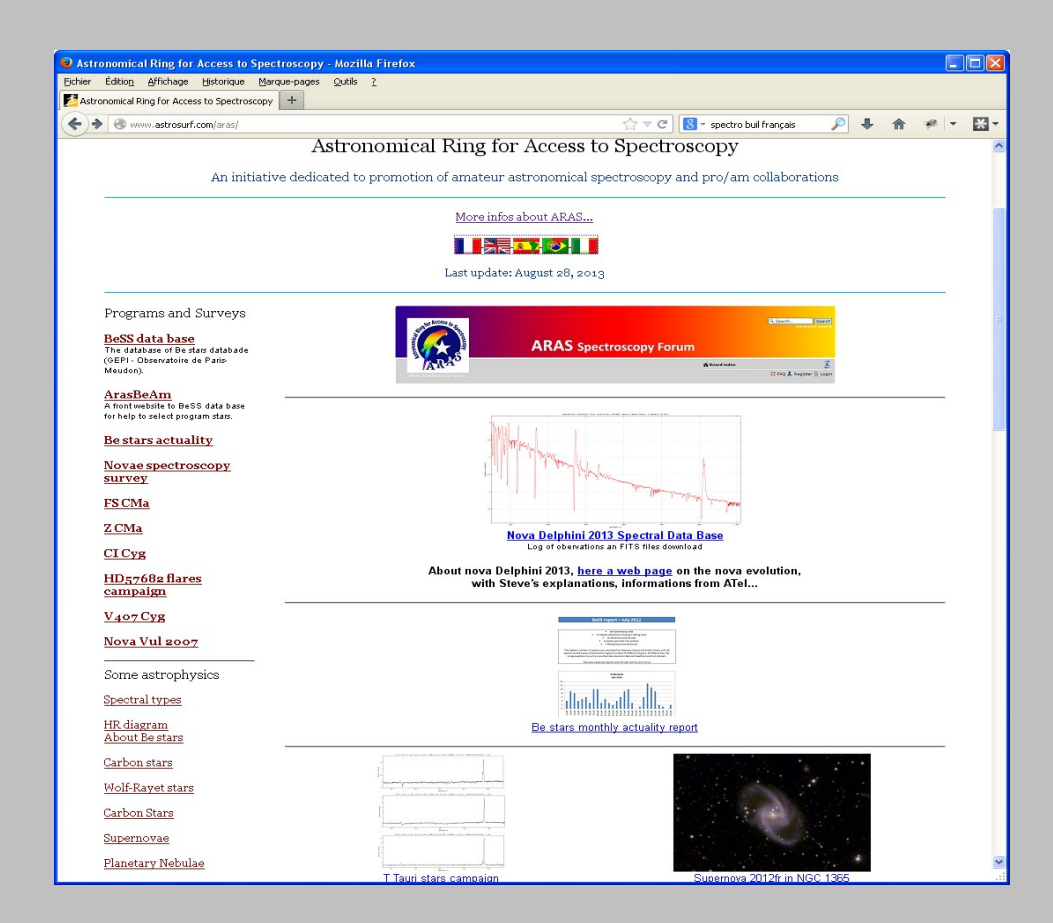

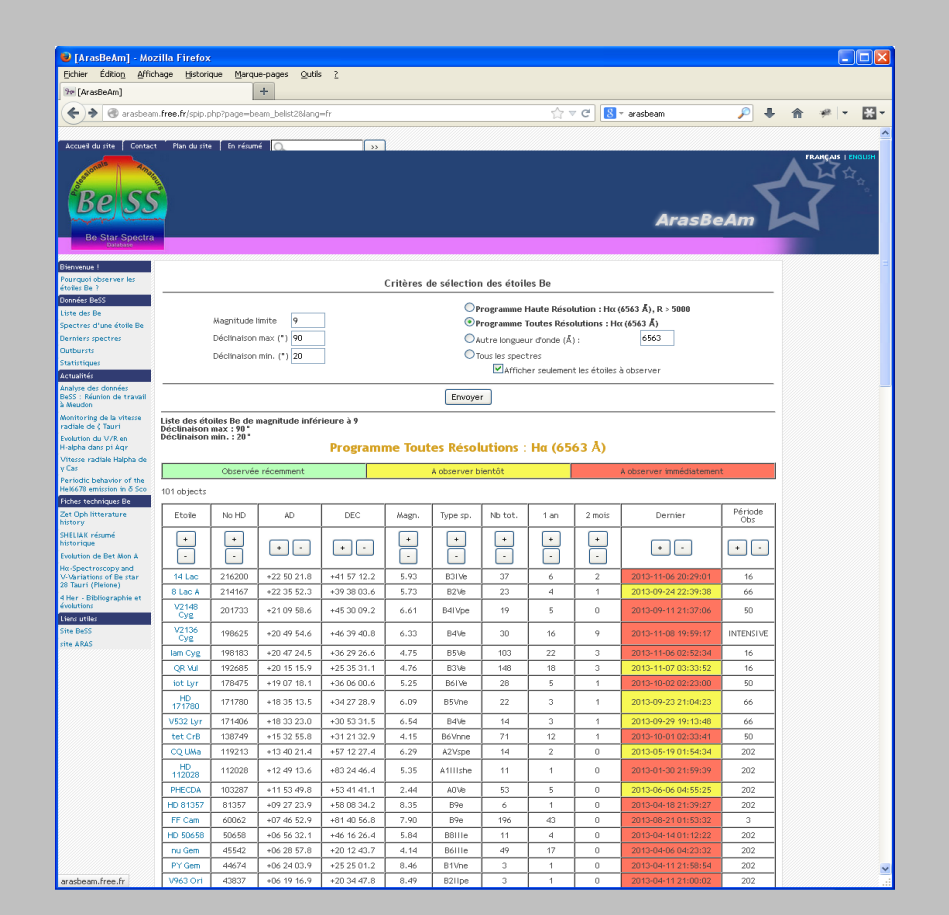

### http://www.astrosurf.com/aras/ bttp://www.astrosurf.com/aras/

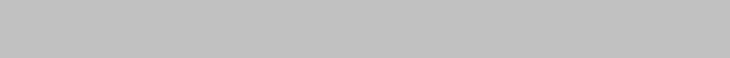

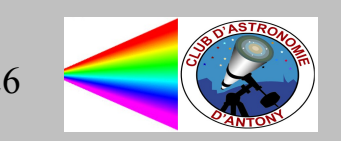

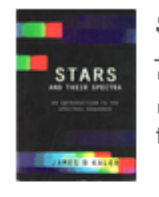

#### Stars and their Spectra, an introduction to the spectral sequence

James B. Kaler While this book is getting old and some would prefere "Spectral Classification" from Richard Gray, James Kaler book on spectral classification is of easier access for amateurs. One of the top book to have in your personal library.

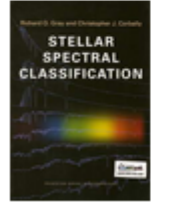

#### **Spectral Classification**

Richard O. Gray & Christopher J. Corbally (2009) A recent and complete book on spectral classification. It superseeds somehow Jaschek & Jaschek book on the same subject. One of the top book to have in your personal library.

### **Download English Documents**

- Spectroscopic Atlas 4.0 [11'487 KB] **Analysis and Interpretation of** Astronomical Spektra 8.7 [5203 KB]
- The Spectrum of Quasar 3c273 1.2 [745]  $KB1$
- **Atomic Emission Spectroscopy 2.0 [4983]** KB<sub>1</sub>
- **SQUES RELCO SC480 Calibration Lines** 2.0 [2210 KB]

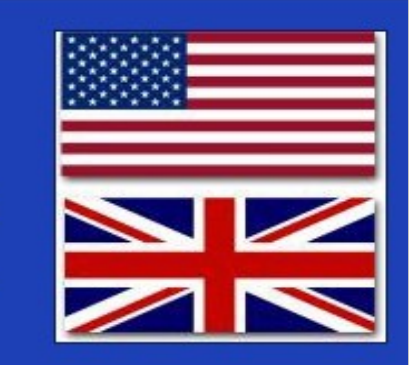

http://www.ursusmajor.ch/astrospektroskopie/richard-walkers-page/

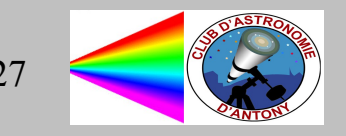

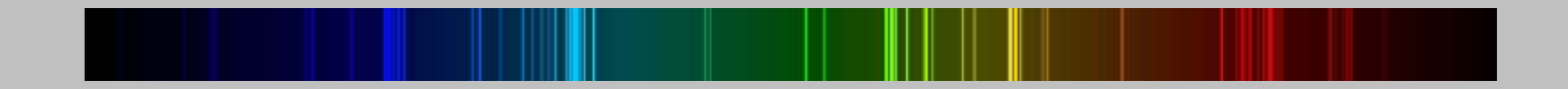

### MERCI

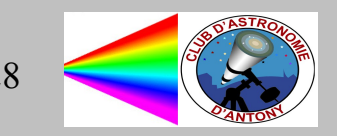